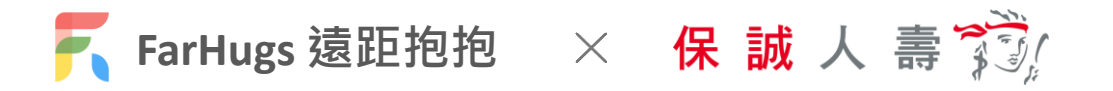

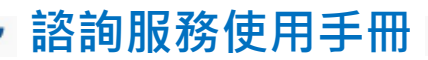

**若您尚未註冊 FarHugs 遠距抱抱會員**

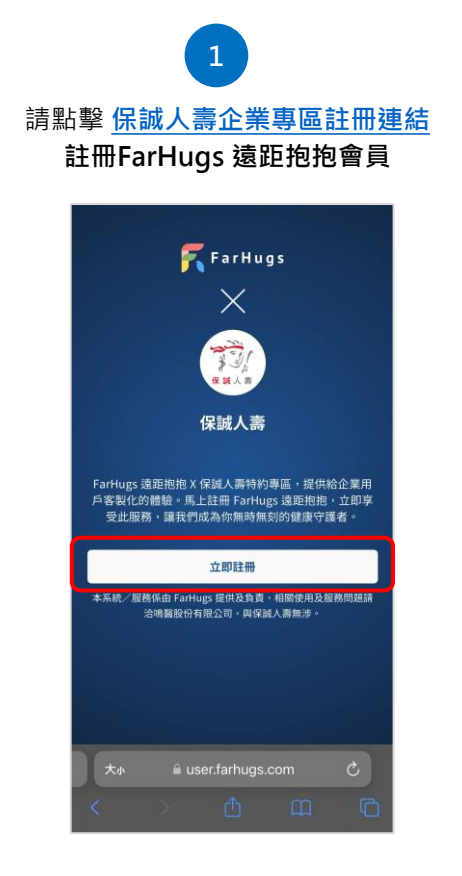

**「建立你的帳號」輸入電子郵件 信箱及密碼,並閱讀相關約定**

**2**

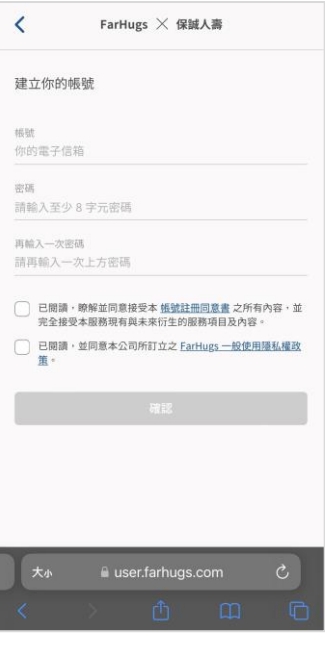

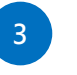

**至電子信箱完成「電子信箱認證」** 註冊完成後,將直接綁定保誠人壽保戶身分

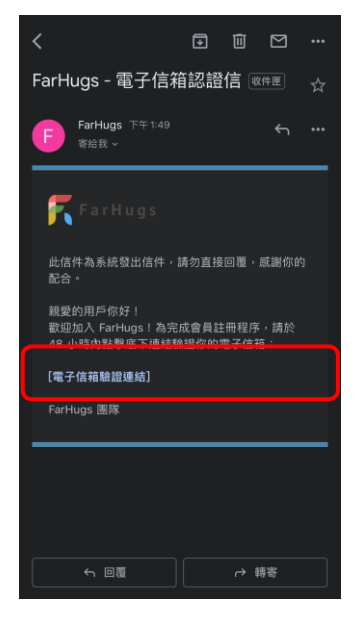

**電子信箱完成認證後,於 App Store 或 Google Play 下載「FarHugs 遠距抱抱 App」**

**4**

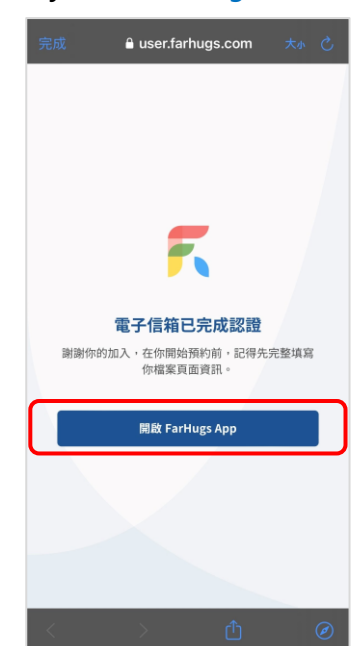

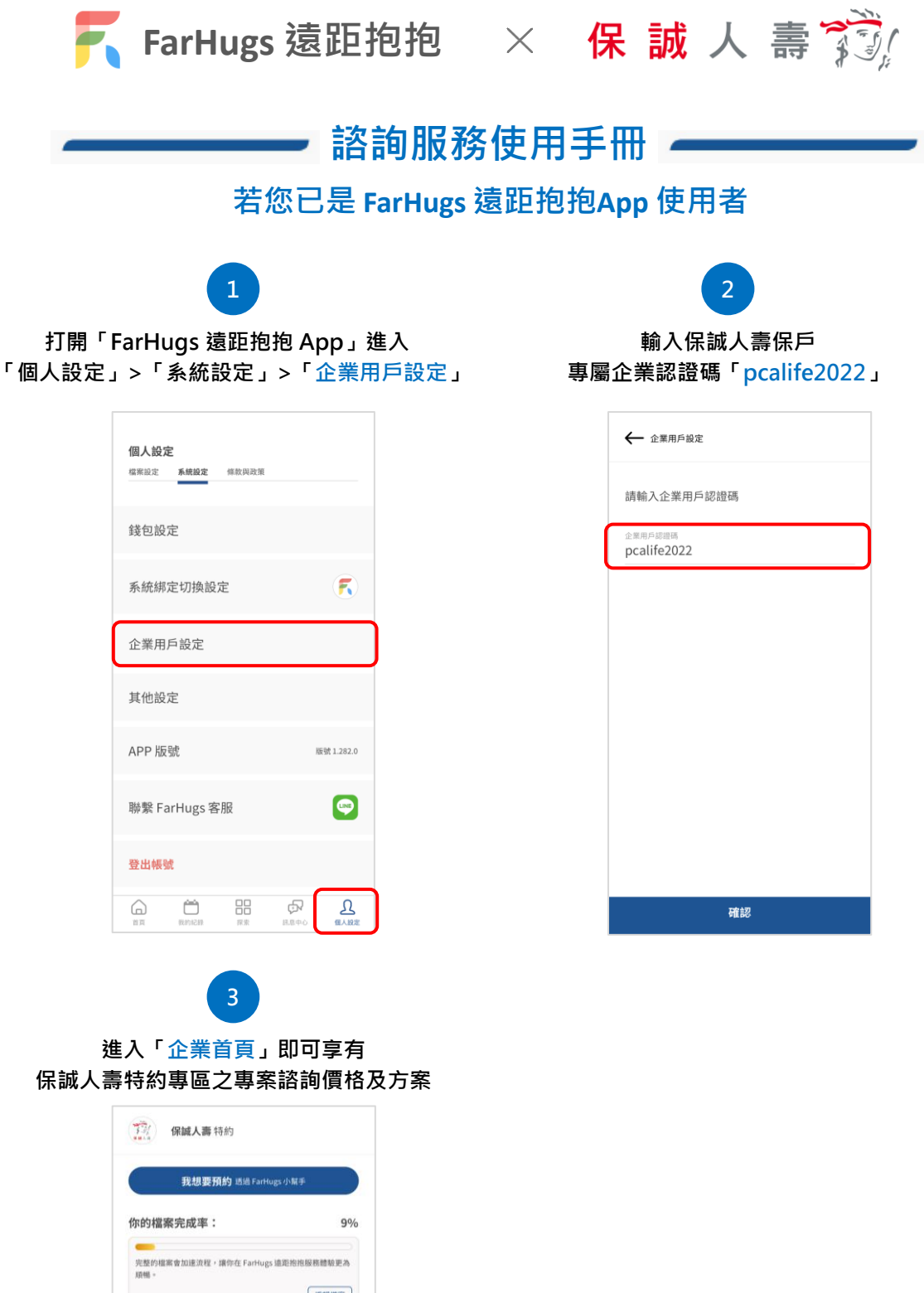

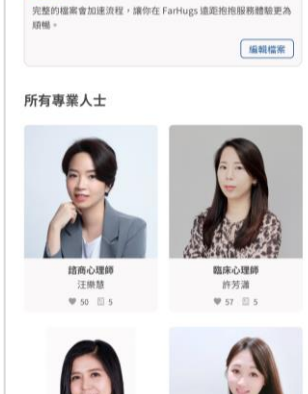

◓

 $\Omega$ 

 $\oplus$ 

Ŀ